# **Welcome to …**

## kinetic books physics virtual labs

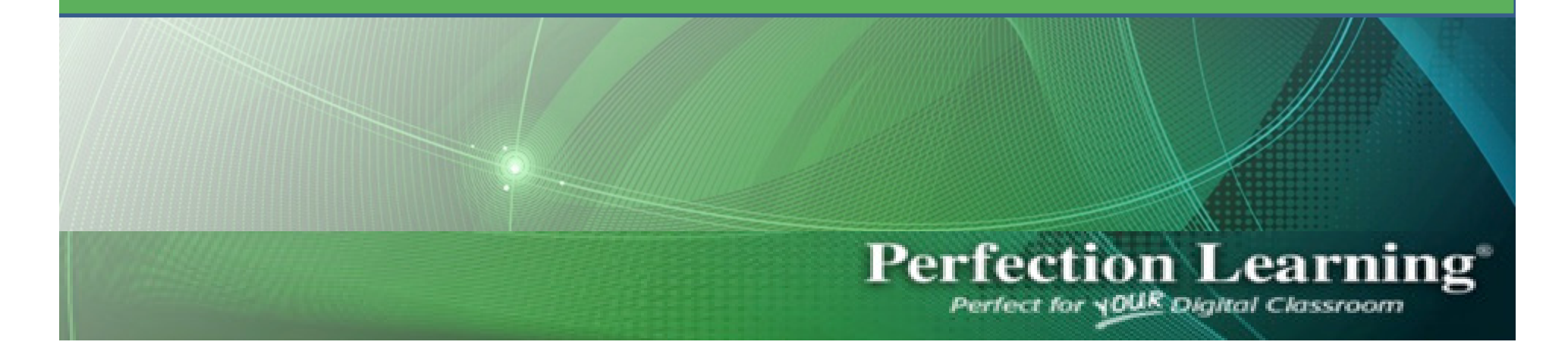

### **BEFORE clicking on the installer,** please copy the key code.

To access Ebook, please go to:

http://www.kineticbooks.com/physics/princ2/installer/index.htmlYou will be prompted with a login screen. Click on the \'Register\' link. Enter the following key: bvmkNBFb Complete the form, and click the \"Register\" button. Run the installer.

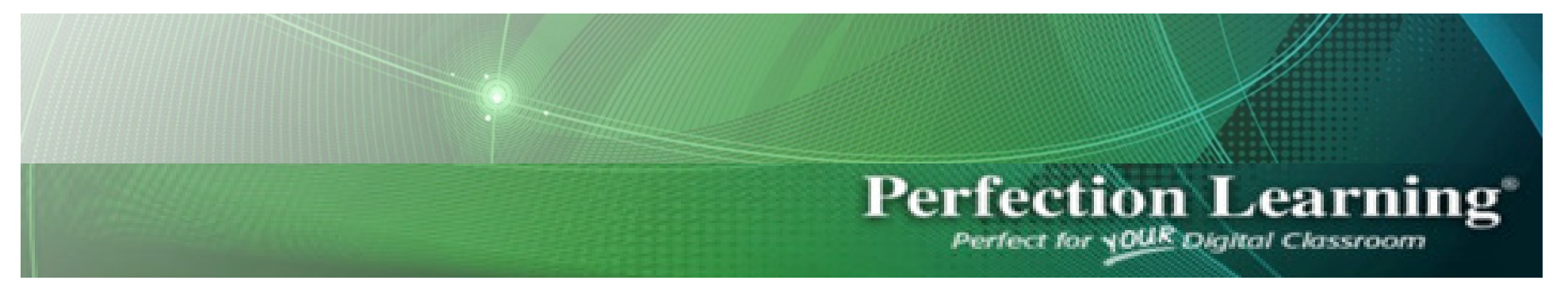

#### Login

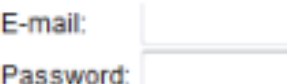

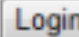

Need to change your password? Please click here Need to change your e-mail address? Please click here Forgot your password? Please click here to reset your password

I received my account from my instructor and need to set up my login information. Register Click register.

#### Register

Key provided by instructor:

#### Paste key code here.

A valid e-mail address is required for e-mail verification and future account maintainance.

Password must be at least 6 characters long.

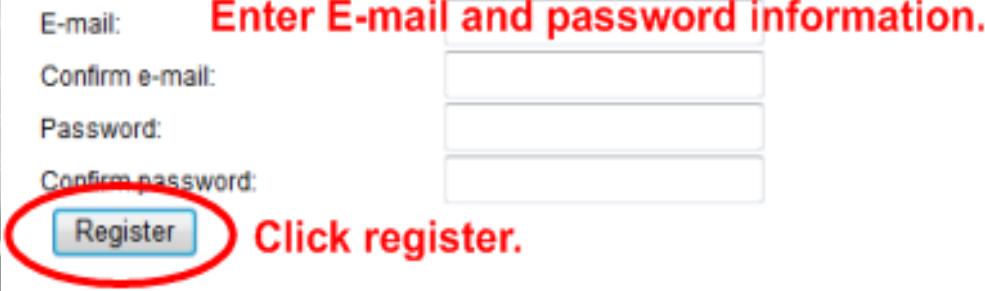

Perfection Learning<sup>®</sup> @ 2001-2012 Kingtir Books Compa

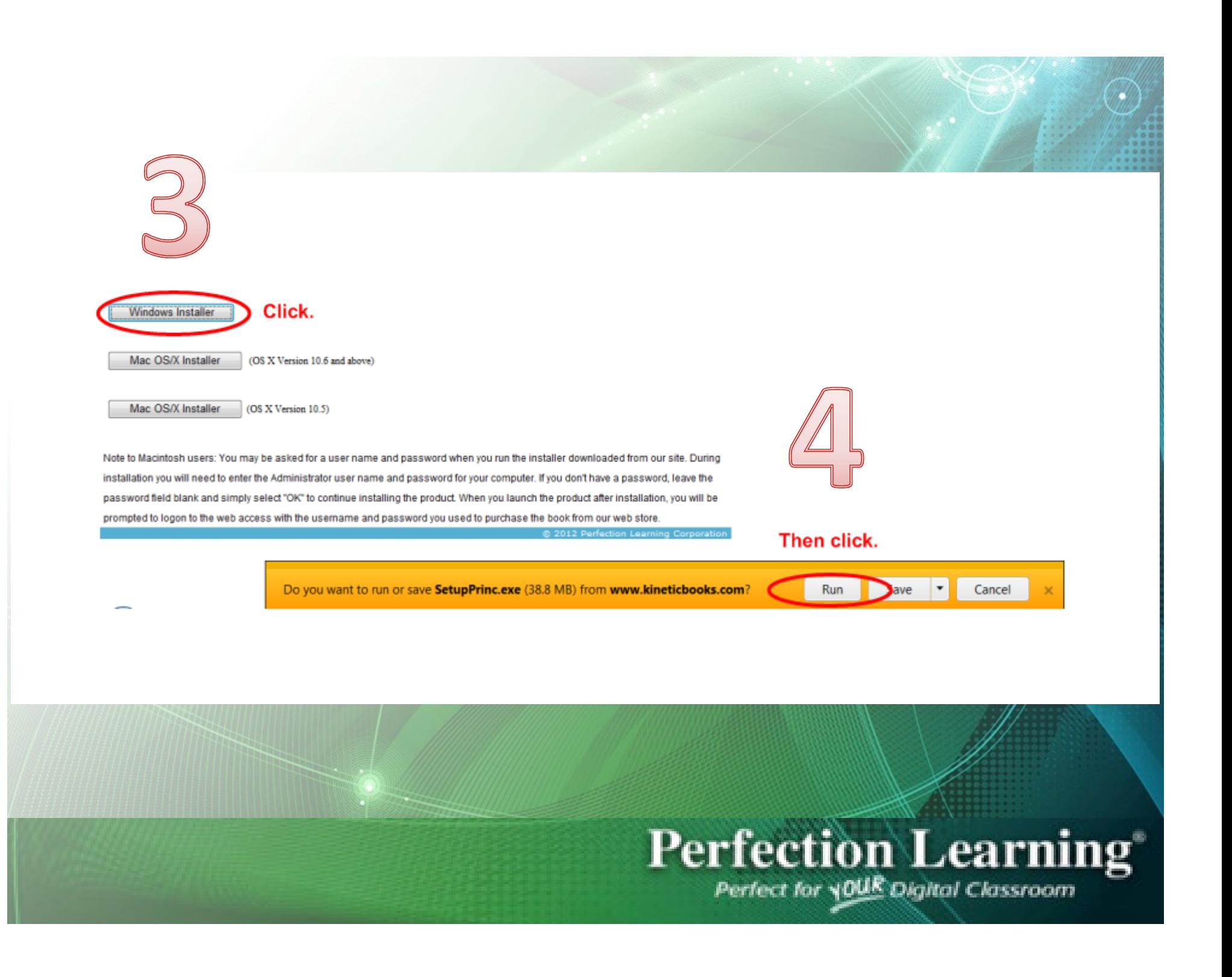